## **УДК: 657.25**

#### **Таймазова Э. А.**

к.э.н, доцент, ГБОУВО РК «Крымский инженерно-педагогический университет»

## **УЧЕТ НАЛОГА НА ДОБАВЛЕННУЮ СТОИМОСТЬ В АВТОМАТИЗИРОВАННОЙ БУХГАЛТЕРСКОЙ СИСТЕМЕ**

*В статье рассмотрена функция налога на добавленную стоимость и изучено действующее законодательство. Рассмотрены правила оформления бухгалтерских документов, формирующих суммы НДС в автоматизированной информационной системе «1С: Бухгалтерия 8». Отмечены порядок создания документов в системе и порядок формирования бухгалтерских проводок по созданным документам согласно существующему Плану счетов и Инструкции по его применению. Также обобщена информация по правилам уплаты НДС в бюджет и возможным налоговым вычетам согласно Налоговому Кодексу Российской Федерации. Приведен конкретный пример оформления документов при покупке и последующей реализации товара в информационной системе «1 С: Бухгалтерия 8». Показан расчет НДС по уплате в бюджет и приведена вся корреспонденция счетов по созданным хозяйственным операциям.*

*Ключевые слова: НДС, счет-фактура, бухгалтерские счета по учету НДС, книга продаж, книга покупок.*

Начав использовать компьютерную информационную систему, все организации заинтересованы и преследуют цель правильного учета всех необходимых налогов и сборов. Все разработчики программного обеспечения для автоматизированного управления деятельностью предприятия учитывают эту потребность организаций и предлагают различные решения автоматизации этих задач. Остановимся на одном из существенных налогов — налоге на добавленную стоимость и рассмотрим особенности его реализации в автоматизированной информационной системе «1 С: Бухгалтерия 8».

Изначально отметим, что налог на добавленную стоимость возник намного позже других налогов для увеличения доходов государства в связи с ростом расходов [1]. На сегодняшний день он взимается почти во всех странах и составляет в среднем от 15–33% по разным государствам. После ввода этого налога в Российской Федерации он составлял 28%, но затем последовало его снижение до 20%, а с 1 января 2004 года и до настоящего времени он составляет 18%. Но также действуют ставки для некоторых продовольственных товаров, книг и товаров для детей —  $10\%$ ; для экспортируемых товаров — ставка  $0\%$  [2].

Статья 146 Налогового Кодекса (НК) РФ указывает объекты, которые являются объектами налогообложения. В данной статье не имеет смысла перечислять все пункты данного кодекса. Отметим, что, пункт 1 ст.166 НК РФ определяет алгоритм расчета налога с использованием налоговой базы и ставки налога: *НДС = (налоговая база х налоговая ставка): 100 %.*

Кроме того, статья 167 НК РФ указывает на моменты определения налоговой базы в зависимости от того, какое событие наступило раньше: либо день отгрузки, либо день оплаты в счет будущих поставок. Пункты 3 ст. 168 и 169 НК РФ регламентируют выставление счетов-фактур плательщиками НДС.

Налоговый кодекс РФ дает возможность уменьшить НДС, начисленный в бюджет, на сумму налоговых вычетов. Возможные вычеты указаны в ст. 171 НК РФ. Но для того чтобы применить налоговый вычет, необходимо одновременное соблюдение таких условий, как, например, оформленный надлежащим образом счет-фактура и др.

Но знание всех регламентирующих учет НДС документов не гарантирует пользователю автоматизированной бухгалтерской системы правильное формирование документов и отражение НДС в этой системе. Рассмотрим некоторые моменты учета НДС в самой распространенной бухгалтерской программе — «1 С: Бухгалтерия 8». В данной системе возможно начисление НДС, осуществление вычетов НДС, в частности, вычет НДС по нормируемым расходам, перенос вычетов, исправление и корректировка поступлений и т.д. Также система позволяет учитывать НДС по операциям налоговых агентов, по операциям с участием посредников, учитывать НДС при импорте, экспорте и при неподтвержденном экспорте, вести раздельный учет НДС, т.е. в одной организации по ставкам 18%, 10%, 0%. Начислять НДС по правилам Евразийского экономического союза. Все эти начисления и вычеты НДС осуществляются строго согласно вышеперечисленным и прочим статьям НК РФ.

Для соблюдения всех норм НК РФ в каждом документе системы «1С: Бухгалтерия 8», отражающем реализацию, имеется возможность зарегистрировать и распечатать счетфактуру. К таким документам относятся: *Реализация (акты, накладные); Оказание услуг; Акт об оказании производственных услуг; Передача ОС; Передача НМА; Отчет комитенту; Отчет о розничных продажах.* Проводок по бухгалтерскому и налоговому учету документ *Счет-фактура выданный* не формирует, но из него можно сформировать унифицированную форму счета-фактуры согласно постановлению № 1137 [2].

Во всех документах, регистрирующих поставку, есть возможность отразить предъявленную счет-фактуру. К таким документам относятся: *Поступление (акты, накладные); Поступление доп. расходов; Поступление НМА; Авансовый отчет; ГТД по импорту; Отчет комиссионера о продажах; Поступление из переработки.*

Для учета НДС используют счет 19 «Налог на добавленную стоимость по приобретенным ценностям», который предназначен для обобщения информации о причитающихся к уплате или уплаченных организацией суммах НДС по приобретенным ценностям, а также работам и услугам. Он корреспондирует со счетами: по дебету счетов 60 и 76, а по кредиту 08, 20, 23, 25, 26, 29, 44, 68, 91, 94, 99. Организации, находящиеся на общей системе налогообложения, в процессе деятельности сталкиваются с НДС, когда продают и приобретают у поставщика товары (работы, услуги). В случае продажи товара, организация обязана начислить с его стоимости НДС для уплаты в бюджет [3, 4].

Начисленный к уплате НДС собирается по кредиту счета 68. Приобретая товар, организация вправе направить НДС к вычету из бюджета, в этом случае из общей суммы приобретения выделяется налог и учитывается отдельно на счете 19 бухгалтерской проводкой — Дебет 19 Кредит 60. После чего НДС направляется к возмещению проводкой — Дебет 68 Кредит 19. Данный порядок проводок показывает, что НДС для возмещения из бюджета собирается по дебету счета 68. Необходимая к уплате в бюджет итоговая сумма налога, определяется как разность между кредитом и дебетом счета 68.

Рассмотрим на примере осуществление операций, когда сначала отгружается товар покупателю, а потом поступает от него оплата. Итак, организация в течении месяца закупала товар у своих поставщиков и продавала его своим покупателям. Допустим, в каком-то месяце организация закупила партию товаров и продала ее полностью. В системе этот факт будет отражен следующей цепочкой документов: организация закупила товара на сумму 5900 руб. (в т. ч. НДС 900 руб.) (рисунок 1). Документ *Поступление* создал проводки по дебету счета 41 «Товары», и НДС, учитываемый на счете 19 «Налог на добавленную стоимость по приобретенным ценностям» (рисунок 2).

# Таврический научный обозреватель www.tavr.science

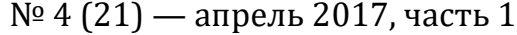

| ۰<br>$\rightarrow$<br>53                |                                                                                        | Поступление товаров: Накладная Ал00-000001 от 21.02.2017 12:00:00                   |                                                                  |                                           |                        |                                                     |                                                           |               |                                                  |
|-----------------------------------------|----------------------------------------------------------------------------------------|-------------------------------------------------------------------------------------|------------------------------------------------------------------|-------------------------------------------|------------------------|-----------------------------------------------------|-----------------------------------------------------------|---------------|--------------------------------------------------|
| Провести и закрыть                      | Записать                                                                               | Провести                                                                            | 4.<br>• Печать -                                                 |                                           | Создать на основании - | 盾<br>Ū.                                             | 4 9 9 4 5                                                 |               | $\ddot{?}$<br>Еще -                              |
| 21<br>Накладная №:                      | от: 21.02.2017                                                                         |                                                                                     | $\overline{\mathbb{H}^{\mathbb{H}}}$                             | Оригинал получен                          |                        |                                                     |                                                           |               |                                                  |
| An00-000001<br>Номер:                   |                                                                                        | от: 21.02.2017 12:00:00                                                             | $\overline{\mathbb{H}^{\mathbb{H}}}$<br>$\overline{\phantom{a}}$ | Склад:                                    | Основной склад         |                                                     |                                                           | ي   پ         |                                                  |
| AO «Бета»<br>Контрагент:                |                                                                                        |                                                                                     |                                                                  | ا ⊕   ≁<br>Расчеты:                       |                        |                                                     | Срок 21.02.2017, 60.01, 60.02, зачет аванса автоматически |               |                                                  |
| Основной № 01 от 01.01.2017<br>Договор: |                                                                                        |                                                                                     |                                                                  | - e<br>Грузоотправитель и грузополучатель |                        |                                                     |                                                           |               |                                                  |
| Счет на оплату                          |                                                                                        |                                                                                     |                                                                  | ي   ۳                                     | НДС сверху             |                                                     |                                                           |               |                                                  |
| Подбор<br>Добавить                      | Изменить                                                                               | ⇧<br>♦                                                                              | €<br>ñ                                                           | 嚶 Добавить по штрихкоду                   |                        |                                                     |                                                           |               | Еще -                                            |
| Номенклатура                            |                                                                                        | Количество                                                                          | Цена                                                             | Сумма                                     | % НДС                  | НДС                                                 | Bcero                                                     | Счет учета    | Счет НДС                                         |
| $\mathbf{1}$<br>Скатерть                |                                                                                        | 10,000                                                                              | 200,00                                                           | 2 000,00                                  | 18%                    | 360,00                                              | 2 360,00                                                  | 41.01         | 19.03                                            |
| $\overline{2}$<br>Рубашка               |                                                                                        | 6,000                                                                               | 500.00                                                           | 3 000.00                                  | 18%                    | 540,00                                              | 3 540,00                                                  | 41.01         | 19.03                                            |
| Счет-фактура:<br>21 от 21.02.2017       |                                                                                        |                                                                                     |                                                                  |                                           |                        | Bcero:<br>Рисунок 1. — Документ Поступление товаров | 5 900,00 руб.                                             | НДС (в т.ч.): | 900,00                                           |
| ₳<br>٠<br>Записать и закрыть            | 53<br>• Обновить<br>Ручная корректировка (разрешает редактирование движений документа) | Движения документа: Поступление (акт, накладная) Ал00-000001 от 21.02.2017 12:00:00 |                                                                  |                                           |                        |                                                     |                                                           |               |                                                  |
|                                         | "к Бухгалтерский и налоговый учет (3)                                                  | <b>В</b> НДС предъявленный (1)                                                      |                                                                  |                                           |                        |                                                     |                                                           |               |                                                  |
| Дата                                    | Дебет                                                                                  |                                                                                     | Кредит                                                           |                                           |                        | Сумма                                               |                                                           | Сумма Дт      | Сумма Кт                                         |
| 21.02.2017                              | 41.01                                                                                  | Кол.                                                                                | 10,000<br>60.01                                                  |                                           |                        |                                                     | 2 000,00<br>H <sub>y</sub>                                | 2 000,00      |                                                  |
| $\overline{1}$                          | Скатерть                                                                               |                                                                                     | АО «Бета»                                                        |                                           |                        | Поступление                                         | $\Box P$                                                  |               |                                                  |
|                                         | Поступление (акт. накладная)                                                           |                                                                                     |                                                                  | Основной № 01 от 01.01.2017               |                        | товаров по вх.д.<br>21 om 21.02.2017                | BP:                                                       |               |                                                  |
|                                         |                                                                                        | Ал00-000001 от 21.02.2017 12:00:00                                                  |                                                                  | Поступление (акт, накладная) Ал00-00.     |                        |                                                     |                                                           |               |                                                  |
| 21.02.2017                              | 41.01                                                                                  | Кол.:                                                                               | 60.01<br>6,000                                                   |                                           |                        |                                                     | 3 000,00<br>HY:                                           | 3 000,00      |                                                  |
| $\overline{2}$                          | Рубашка                                                                                |                                                                                     | АО «Бета»                                                        |                                           |                        | Поступление<br>товаров по вх.д.                     | $\Box P$                                                  |               |                                                  |
|                                         | Поступление (акт, накладная)                                                           | Ал00-000001 от 21.02.2017 12:00:00                                                  |                                                                  | Основной № 01 от 01.01.2017               |                        | 21 om 21.02.2017                                    | BP:                                                       |               |                                                  |
| 21.02.2017                              | 19.03                                                                                  |                                                                                     | 60.01                                                            | Поступление (акт, накладная) Ал00-00      |                        |                                                     | 900,00<br>HY:                                             |               | Еще -<br>Еще -<br>2 000.00<br>3 000,00<br>900.00 |
| 3                                       | АО «Бета»                                                                              |                                                                                     | АО «Бета»                                                        |                                           |                        | Поступление                                         | $\Box P$                                                  |               |                                                  |
|                                         | Поступление (акт. накладная)                                                           | Ал00-000001 от 21.02.2017 12:00:00                                                  |                                                                  | Основной № 01 от 01.01.2017               |                        | товаров по вх.д.<br>21 om 21.02.2017                | BP:                                                       |               |                                                  |

Рисунок 2. — Корреспонденция счетов по поступлению товаров

Поставщик предоставил счет-фактуру (рисунок 3), т. е. организация может воспользоваться своим правом уменьшить задолженность по уплате в бюджет налога и направляет НДС по закупленным товарам из кредита счета 19 в дебет счета 68. Эту корреспонденцию отражает документ *Счет-фактура полученный* (рисунок 4).

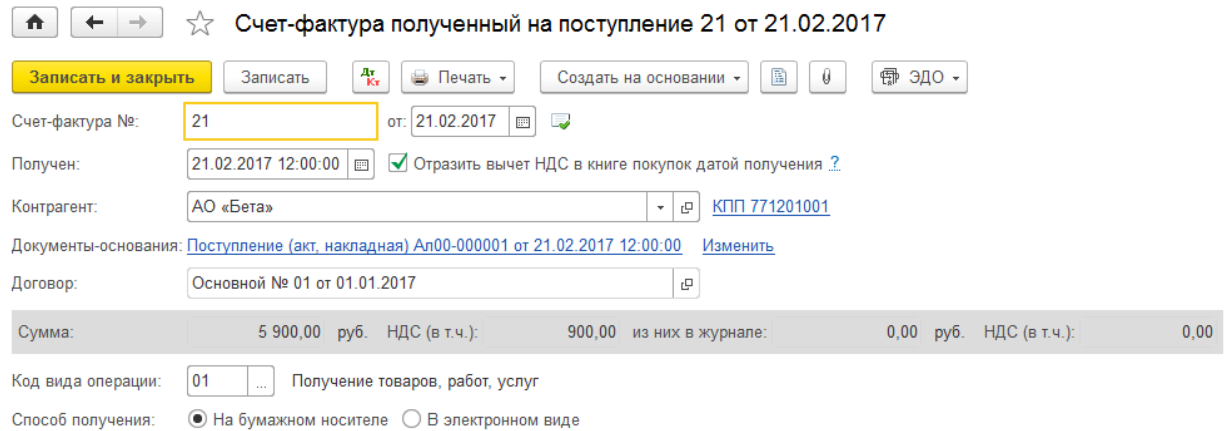

## Рисунок 3. — Документ Счет-фактура полученный

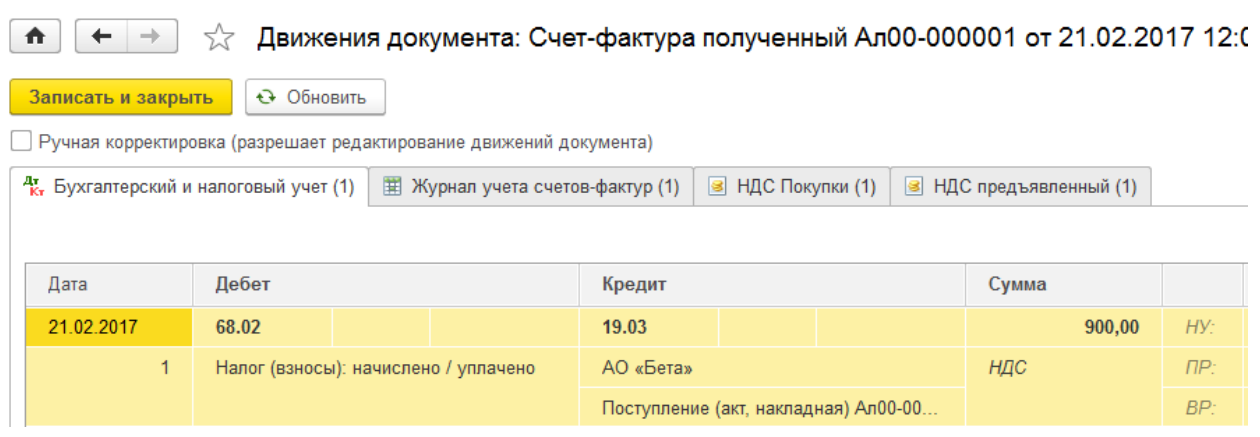

Рисунок 4. — Корреспонденция счетов по уменьшению задолженности по НДС в бюджет

Далее организация решает перепродать товар. Для учета продажи используется [счет](http://online-buhuchet.ru/uchet-prodazhi-gotovoj-produkcii-tovarov-uslug-provodki-po-schetu-90-prodazhi/)  [90 «Продажи»,](http://online-buhuchet.ru/uchet-prodazhi-gotovoj-produkcii-tovarov-uslug-provodki-po-schetu-90-prodazhi/) по кредиту которого отражается выручка (счет 90.1), а по дебету себестоимость проданного товара и начисленный по нему НДС (счета 90.2 и 90.3). В системе этот факт будет отражен следующей цепочкой документов: организация отгрузила товара на сумму 7788 руб. (в т. ч. НДС 1188 руб.). Оформляется документ *Реализация* товара, который отразит списание себестоимости товара с кредита счета учета товаров в дебет счета 90.2, направленного на продажу (Дебет 90.2 Кредит 41). По кредиту счета 90.1 отражается задолженность покупателя перед продавцом, причем указывается сумма задолженности с учетом НДС (Дебет 62 Кредит 90.1). Далее из этой суммы выделяется налог на добавленную стоимость, который организация обязана заплатить в бюджет (Дебет 90.3 Кредит 68) (рисунок 5).

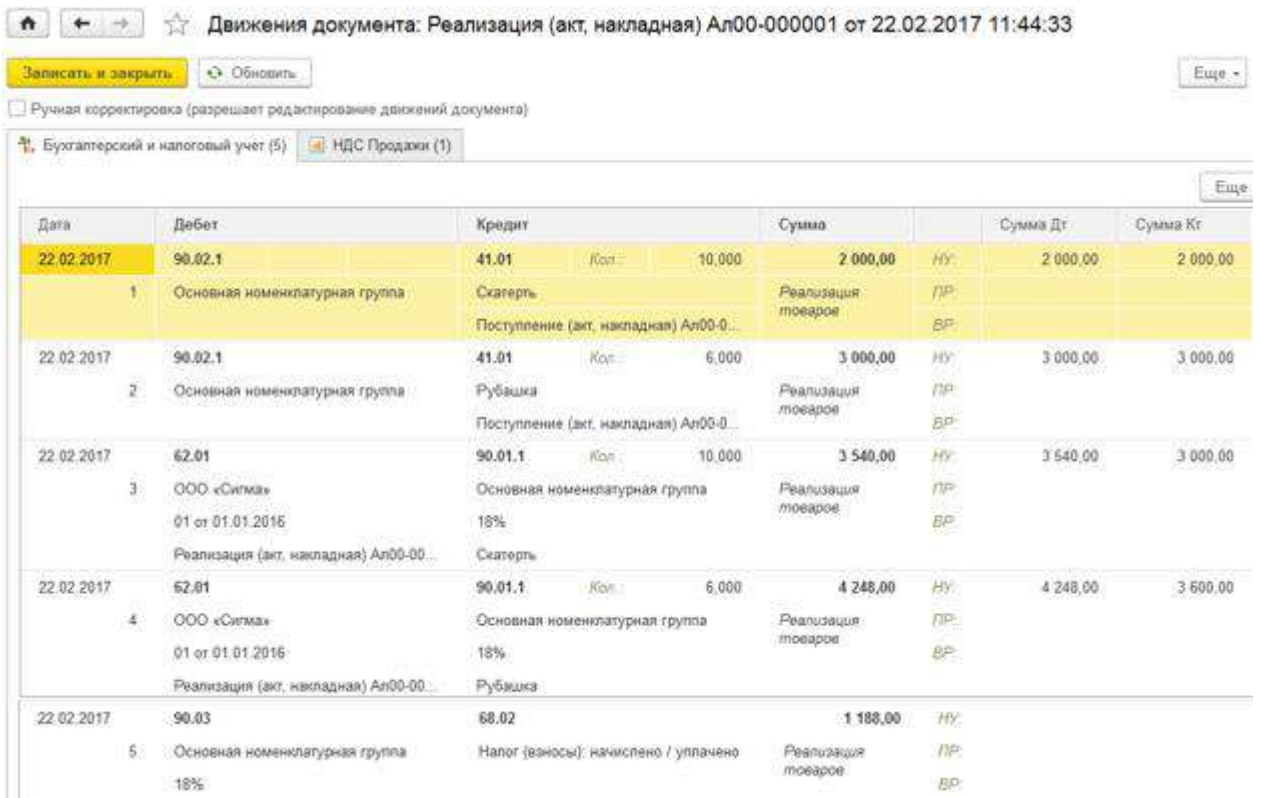

Рисунок 5. — Корреспонденция счетов по увеличению задолженности по НДС в бюджет

В результате осуществленных действий определяется финансовый результат на счете 90 «Продажи», для этого система считает дебетовый и кредитовый обороты и находит их разницу, в данном примере расчета налога на добавленную стоимость финансовый результат  $= (5900 - 900) + 1188 - 7788 = -1600$ , получена прибыль, которую необходимо отразить по кредиту счета 99 «Прибыль и убытки» (Дебет 90.09 Кредит 99) (рисунок 6).

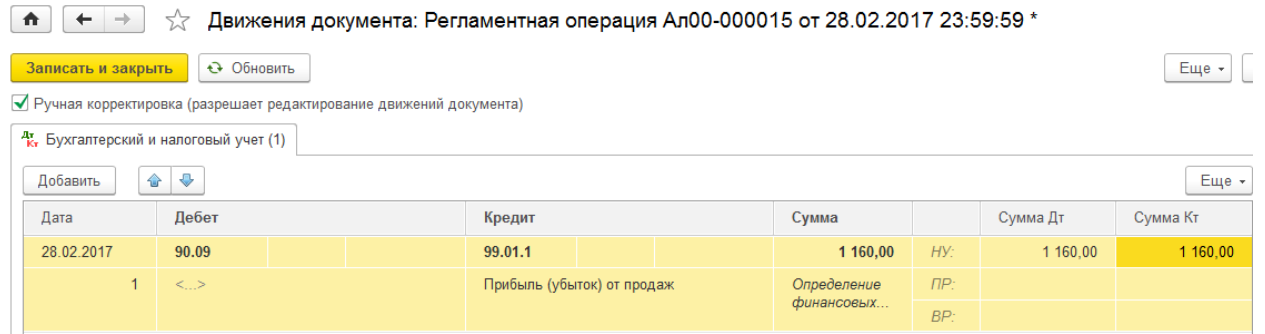

Рисунок 6. — Результат проведения документа Закрытие месяца

В это время на счете 68 формируется НДС, который организация обязана заплатить в бюджет. В результате нашей продажи, НДС для уплаты в бюджет будет равен разности кредита и дебета счета 68 = 1188 – 900 = 288, который можно увидеть в отчете *Анализ состояния налогового учета по НДС* (рисунок 7).

| 53<br>←<br><b>sub</b><br>π                                             | Анализ состояния налогового учета по НДС                  |                                                     |
|------------------------------------------------------------------------|-----------------------------------------------------------|-----------------------------------------------------|
| Период: 01.01.2017<br>31.03.2017<br>$\Box$<br>$\overline{\phantom{0}}$ | $\boxed{\mathbb{Z}^3}$<br>                                |                                                     |
| Сформировать<br>Реализация                                             | Начисления и вычеты НДС                                   | Приобретенные ценности                              |
| 1 188,00<br>$\Omega$<br>Авансы полученные                              | (по видам хозяйственных операций)<br>Начисления<br>Вычеты | 900,00<br>$\mathbf 0$<br>Авансы выданные            |
| Зачет авансов выданных<br>Налоговый агент (начисление)                 | 900,00<br>1 188,00<br>НДС к уплате<br>288,00              | Зачет авансов полученных<br>Налоговый агент (вычет) |

Рисунок 7. — Анализ состояния налогового учета по НДС

Итак, всю цепочку бухгалтерских счетов можно представить в таблице 1. Таблица 1. — Хозяйственные операции по учету НДС

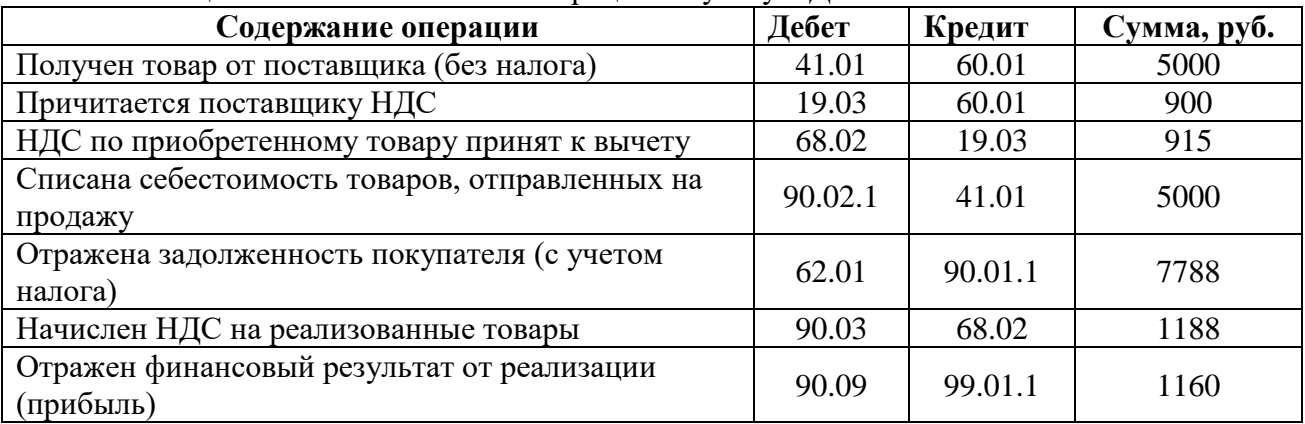

Также следует отметить, что если обороты по кредиту больше оборотов по дебету, то организация обязана уплатить НДС в бюджет. Если обороты по кредиту меньше оборотов по дебету, то государство является должником перед организацией. При этом порядок возмещения НДС из бюджета также регламентируется Налоговым кодексом и при соответствии всех необходимых условий, налоговая служба выплачивает возмещение. К таким условиям, в частности, относятся — правильно оформленные счета-фактуры, а также книги продаж и покупок.

Таким образом, работа в системе «1 С: Бухгалтерия 8» позволяет пользователю вести учет НДС, согласно налоговому законодательству. В системе продуманы различные документы, отражающие все нюансы по начислению и возмещению НДС. Имеются различные результирующие отчеты по состоянию учета НДС, отражающие полную историю всех операций за определенный налоговый период в организации. Пользователю предоставлена возможность грамотно и правильно оформлять все счета-фактуры, вовремя и корректно оформлять книги продаж и книги покупок, что обеспечивает беспрепятственное возмещение НДС от государства.

### **Литература**

1. Галашкина, Ю. М. Бухгалтерский учет налога на добавленную стоимость в организациях // Молодой ученый. — 2015. — №16. — С. 275–278.

2. Налоговый кодекс Российской Федерации (часть вторая) от 05.08.2000 № 117-ФЗ (ред. 29.06.2015) (с изм. и доп., вступ. в силу 30.07.2015 г.) / [Электронный ресурс]. — Режим доступа: http://www.zakonrf.info/nk/ch2/

3. Каджаметова, Т. Н. Теоретико-методологические основы организации бухгалтерского учета как элемента системы управления предприятием / в книге Модернизация учетно-аналитической системы управления предприятием. Коллективная монография / под общей ред. д.э.н., проф. Абдуллаева Р. А. — Симферополь: ДИАЙПИ,  $2015. - C. 6-18.$ 

4. План счетов бухгалтерского учета финансово-хозяйственной деятельности организаций и Инструкция по его применению (утвержден приказом Минфина России от 31 октября 2000 г. № 94н, с изменениями от 07.05.2003 № 38н, от 18.09.2006 № 115н, от 08.11.2010 № 142н).

5. Постановление Правительства РФ «О формах и правилах заполнения (ведения) документов, применяемых при расчетах по налогу на добавленную стоимость» от 26.12.2011 № 1137 / [Электронный ресурс]. — Режим доступа: http://www.consultant.ru/document/cons\_doc\_LAW\_166947/